## **User Preference Setup**

## **Availability Bar**

1. Click the View option in the tool bar and highlight availability bar.

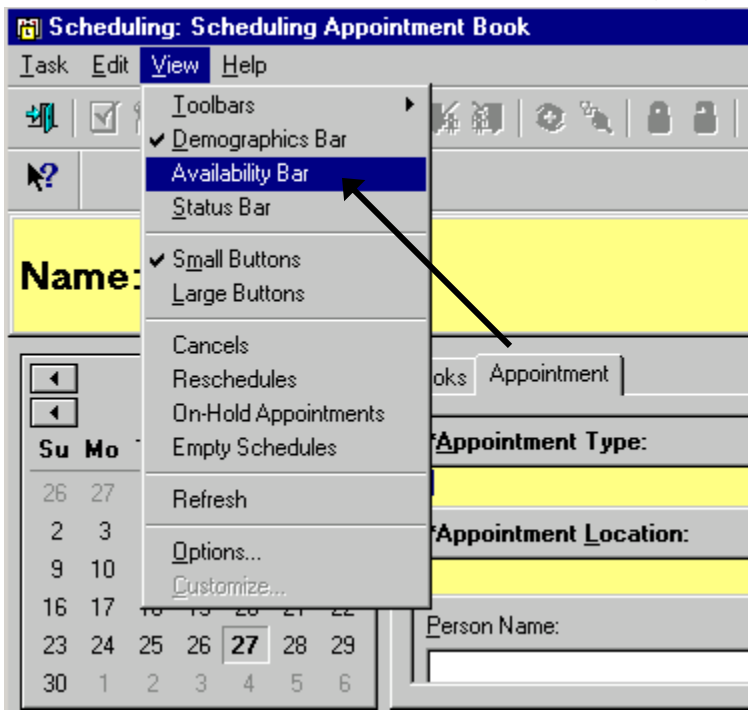

2. The availability bar will show through color coding whether there are resources available for a particular day/week Yellow =available; Black=unavailable.

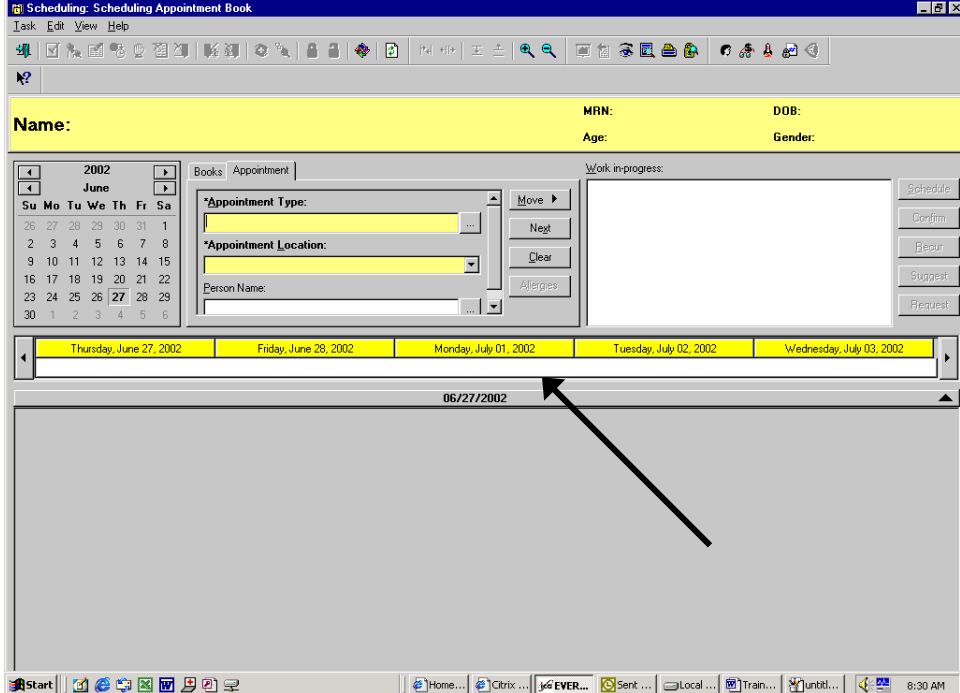